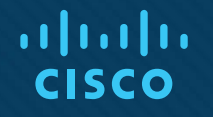

## Chapter 22: Infrastructure **Security**

Instructor Materials

CCNP Enterprise: Advanced Routing

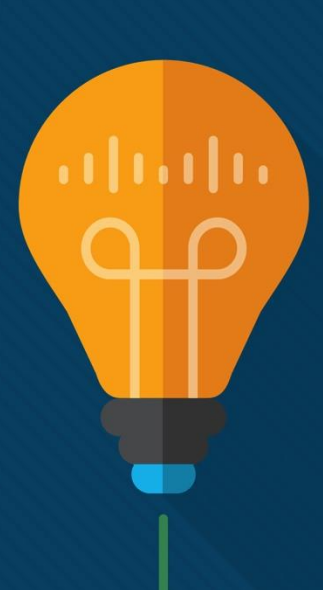

## Chapter 22 Content

**This chapter covers the following content:**

- **Cisco IOS AAA Troubleshooting -** This section explains how to identify and troubleshoot issues related to AAA using the local database, a RADIUS server, and a TACACS+ server.
- **Troubleshooting Unicast Reverse Path Forwarding (uRPF) -** This section explores what to look for when having issues with uRPF.
- **Troubleshooting Control Plane Policing (CoPP) -** This section examines CoPP and the items you should be considering when troubleshooting issues related to CoPP.
- **IPv6 First-Hop Security -** This section describes IPv6 First-Hop Security features, such as RA Guard, DHCP Guard, ND inspection/snooping, and Source Guard.

## Cisco IOS AAA Troubleshooting

- AAA is a framework that provides authentication, authorization, and accounting when securing the management plane.
- The first A in AAA stands for authentication, which is about identifying and verifying the user based on something she knows, something she has, or something she is.
- The second A in AAA stands for authorization, which is about determining and controlling what the authenticated user is permitted to do.
- The final A in AAA stands for accounting, which is about collecting information to be used for billing, auditing, and reporting.
- This section examines AAA, using the local database, a RADIUS server, and a TACACS+ server.

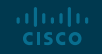

#### Cisco IOS AAA Troubleshooting Cisco IOS AAA Basics

This section examines AAA, using the local database, a RADIUS server, and a TACACS+ server. **Example 22-1** Verifying Cisco IOS AAA Configuration

Example 22-1 provides a sample Cisco IOS AAA configuration for management access to the vty lines and the console port. The **aaa new-model** command is used to enable AAA services on the router. By default, AAA is disabled. AAA commands are not available on Cisco IOS products until you enable AAA.

#### R1# show run | section username | aaa | line | radius | tacacs aaa new-model username admin password 0 letmein tacacs server TACSRV1 address ipv4 10.0.10.51 key TACACSPASSWORD radius server RADSRV1 address ipv4 10.0.10.51 auth-port 1812 acct-port 1813 key RADIUSPASSWORD aaa group server radius RADIUSMETHOD server name RADSRV1 ip radius source-interface Loopback1 aaa group server tacacs+ TACACSMETHOD server name TACSRV1 ip tacacs source-interface Loopback1  $line con<sub>0</sub>$ logging synchronous login authentication CONSOLE ACCESS line vty  $0<sub>4</sub>$ login authentication VTY\_ACCESS transport input all

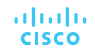

#### Cisco IOS AAA Troubleshooting Cisco IOS AAA Commands

Refer back to Figure 22-1.

- The **username admin password 0 letmein** command is used in this case to create the username admin and the password letmein, which will be stored in the local username and password database.
- The **tacacs server TACSRV1** command is used to provide the settings needed to connect to a TACACS+ server.
- The **radius server RADSRV1** command is used to provide the settings needed to connect to a RADIUS server.
- The **aaa group server radius RADIUSMETHOD** command is used to group one or more RADIUS servers that will be used together within a distinct list or method and to specify any common settings that will be used.
- The **aaa group server tacacs+ TACACSMETHOD** command is used to group one or more TACACS servers that will be used together within a distinct list or method and to specify any common settings that will be used.

#### Cisco IOS AAA Troubleshooting Cisco IOS AAA Commands (Cont.)

Refer back to Figure 22-1.

altala. **CISCO** 

- The **aaa authentication login VTY\_ACCESS group RADIUSMETHOD local** command creates a AAA method list called VTY\_ACCESS for login authentication. The first method that will be used is the group of servers in the RADIUSMETHOD group and if the RADIUS servers are not available, and the second method that will be used is the local username and password database.
- The **aaa authentication login CONSOLE\_ACCESS group TACACSMETHOD local** command creates a AAA method list called CONSOLE\_ACCESS for login authentication.
- The command **login authentication CONSOLE ACCESS** in line con 0 configuration mode configures the console port to use the AAA method list called CONSOLE\_ACCESS for authenticating to the console port.
- The **command login authentication VTY\_ACCESS** in line vty 0 4 configuration mode configures the vty lines to use the AAA method list called VTY\_ACCESS for authenticating vty access, such as Telnet and SSH connections.

#### Cisco IOS AAA Troubleshooting Verifying/Troubleshooting Cisco IOS AAA Configuration

Using Example 22-1, consider the following when troubleshooting Cisco IOS AAA authentication:

- **AAA needs to be enabled**  AAA is disabled by default on Cisco routers and switches. To enable AAA, use the **aaa newmodel** command.
- **AAA relies on the local username and password database or an AAA server such as RADIUS or TACACS+**
- **A method list defines the authentication methods -** When no method list exists, the vty lines use the local username and password database by default.

**Example 22-1** Verifying Cisco IOS AAA Configuration

 $R1#$  show run | section username | aaa | line | radius | tacacs aaa new-model username admin password 0 letmein tacacs server TACSRV1 address ipv4 10.0.10.51 key TACACSPASSWORD radius server RADSRV1 address ipv4 10.0.10.51 auth-port 1812 acct-port 1813 key RADIUSPASSWORD aaa group server radius RADIUSMETHOD server name RADSRV1 ip radius source-interface Loopback1 aaa group server tacacs+ TACACSMETHOD server name TACSRV1 ip tacacs source-interface Loopback1 aaa authentication login VTY\_ACCESS group RADIUSMETHOD local aaa authentication login CONSOLE\_ACCESS group TACACSMETHOD local  $line con 0$ logging synchronous login authentication CONSOLE ACCESS

line vty  $0$  4 login authentication VTY ACCESS transport input all

#### Cisco IOS AAA Troubleshooting Verifying/Troubleshooting Cisco IOS AAA Configuration (Cont.)

- **Method list service is incorrect The method** list service must match the service for which you are creating the list.
- **AAA method lists are applied to the lines -** The method list that will be used to define how authentication will occur for the vty lines or console line needs to be applied with the **login authentication {default** | *list\_name*} command.
- **The router needs to be able to reach the AAA server -** Use the **test aaa** command on the router or use Telnet to reach the authentication port number of the AAA server to verify connectivity.
- **The router needs to be configured with the correct pre-shared key -** Ensure that the router and the AAA server are configured with the same pre-shared key.

aludu. **CISCO** 

**Example 22-1** Verifying Cisco IOS AAA Configuration

R1# show run | section username | aaa | line | radius | tacacs aaa new-model username admin password 0 letmein tacacs server TACSRV1 address ipv4 10.0.10.51 key TACACSPASSWORD radius server RADSRV1 address ipv4 10.0.10.51 auth-port 1812 acct-port 1813 key RADIUSPASSWORD aaa group server radius RADIUSMETHOD server name RADSRV1 ip radius source-interface Loopback1 aaa group server tacacs+ TACACSMETHOD server name TACSRV1 ip tacacs source-interface Loopback1 aaa authentication login VTY ACCESS group RADIUSMETHOD local aaa authentication login CONSOLE ACCESS group TACACSMETHOD local line con  $0$ logging synchronous login authentication CONSOLE ACCESS line vty  $0$  4 login authentication VTY ACCESS transport input all

#### Cisco IOS AAA Troubleshooting Verifying/Troubleshooting Cisco IOS AAA Configuration (Cont.)

- **The correct authenticating and accounting ports need to be configured -** RADIUS uses ports 1812 or 1645 (Cisco default) for authentication and 1813 or 1646 (Cisco default) for accounting.
- **Usernames and passwords need to be configured on the AAA server.**
- **The AAA server group needs to have the correct AAA server IP addresses**
- **User can authenticate but can't execute any commands**
- **IP address of client configured on AAA server.**
- These commands can be used in real-time to verify the operation of the various AAA authentication processes:

**debug aaa authentication debug radius authentication debug tacacs authentication debug aaa protocol localCISCO** 

**Example 22-1** Verifying Cisco IOS AAA Configuration

R1# show run | section username | aaa | line | radius | tacacs aaa new-model username admin password 0 letmein tacacs server TACSRV1 address ipv4 10.0.10.51 key TACACSPASSWORD radius server RADSRV1 address ipv4 10.0.10.51 auth-port 1812 acct-port 1813 key RADIUSPASSWORD aaa group server radius RADIUSMETHOD server name RADSRV1 ip radius source-interface Loopback1 aaa group server tacacs+ TACACSMETHOD server name TACSRV1 ip tacacs source-interface Loopback1 aaa authentication login VTY\_ACCESS group RADIUSMETHOD local aaa authentication login CONSOLE ACCESS group TACACSMETHOD local  $line con<sub>0</sub>$ logging synchronous login authentication CONSOLE ACCESS line vty 0 4 login authentication VTY\_ACCESS transport input all

# Troubleshooting Unicast Reverse Path Forwarding (uRPF)

- uRPF is a security feature that helps limit or even eliminate spoofed IP packets on a network. This is accomplished by examining the source IP address of an ingress packet and determining whether it is valid. If it is valid, the packet will be forwarded. If it is not valid, the packet will be discarded.
- CEF (Cisco Express Forwarding) must be enabled on the IOS device for uRPF to work.

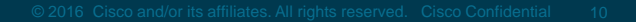

## Troubleshooting Unicast Reverse Path Forwarding (uRPF) Troubleshooting Unicast Reverse Path Forwarding (uRPF)

uRPF can operate in three different modes. The mode you choose determines how the packet is identified as being valid or not valid:

- **Strict –** The router reviews the source IP address of the packet and notes the ingress interface. It then looks at the routing table to identify the interface (other than a default route) that would be used to reach the source IP address of the packet.
- **Loose –** The router reviews only the source IP address of the packet. It then looks in the routing table to identify whether there is any interface (other than a default route) that can be used to reach the source IP address listed in the packet. If there is and it is not the default route, the packet is valid and is forwarded. If not, the packet is discarded.
- **VRF -** VRF mode is the same as loose mode; however, it only examines interfaces that are in the same VRF as the interface on which the packet was received.

## Troubleshooting Unicast Reverse Path Forwarding (uRPF) Troubleshooting Unicast Reverse Path Forwarding (uRPF) Modes (Cont.)

Because uRPF is configured on an interface-by-interface basis with the **command ip verify unicast source reachable-via {rx | any} [allow-default] [allow-self-ping]** *[list*], choosing the correct mode is important. (**rx** is for strict mode, and **any** is for loose mode.) Choosing the wrong mode can cause dropping of valid packets because of symmetric versus asymmetric routing.

You use the **allow-default** option when the return path is associated with an interface that is chosen based on a default route. By default, it is discarded. However, in cases where you need to override this behavior, you use the **allow-default** option in the command.

Another consideration is the *list* option, which allows you to attach an ACL that identifies which packets are subject to a uRPF check and which ones are not.

Pings from the router to one of its own IP addresses are blocked by uRPF. To self ping, use the **allow-self-ping** option.

Use the **show cef interface** *interface\_name interface number* command in privileged EXEC mode to verify that uRPF and CEF are enabled on an interface.

# Troubleshooting Control Plane Policing (CoPP)

CoPP varies based on IOS version and platform version. Therefore, this section covers the general elements that apply to all versions.

When configuring CoPP, you need to do the following:

- Create ACLs to identify the traffic.
- Create class maps to define a traffic class.
- Create policy maps to define a service policy.
- Apply the service policy to the control plane.

When troubleshooting, look for issues in the ACLs, the class maps, the policy maps, and the application of the service policy.

#### Troubleshooting Control Plane Policing (CoPP) Creating ACLs to Identify the Traffic

ACLs are used with CoPP for identifying traffic. When the traffic is matched, it becomes the object of the policy action. So, defining the ACLs is the most critical step of the CoPP process as it is the foundation of CoPP. If the ACL is not created correctly, the traffic will not be matched, and therefore the policies will not be correctly applied.

Example 22-2 shows three ACLs defined. Each ACL was created with a specific purpose in mind.

#### **Example 22-2** A Sample ACL Configuration for CoPP

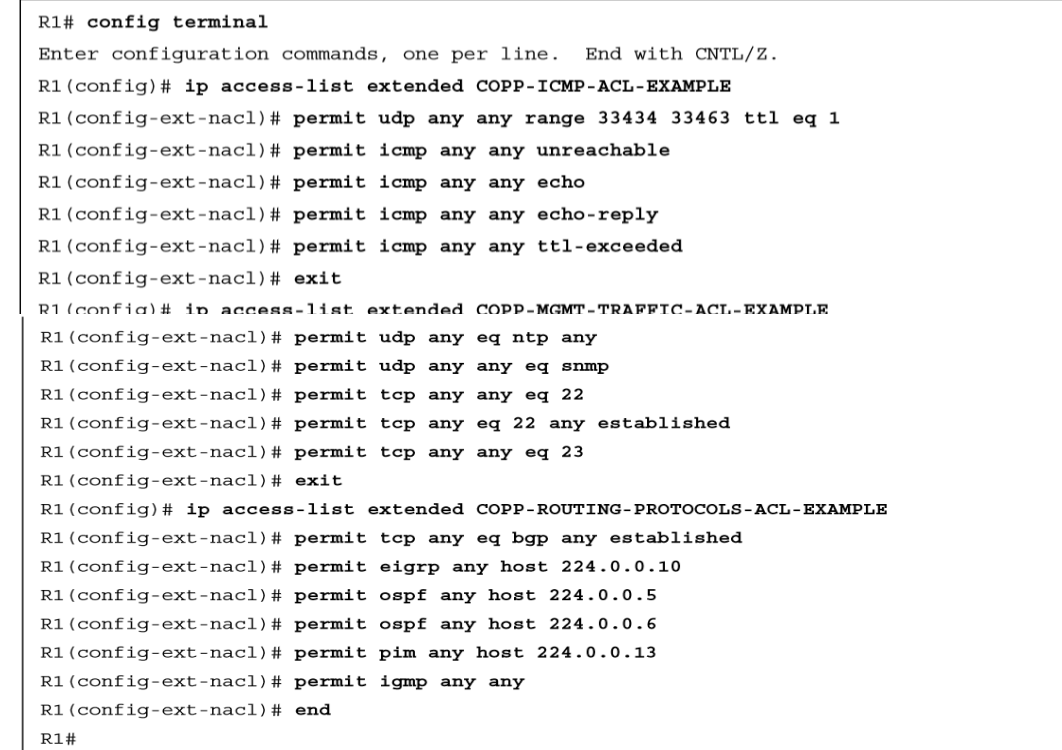

#### Troubleshooting Control Plane Policing (CoPP) Troubleshooting ACLs for CoPP

When troubleshooting ACLs for CoPP, focus on the following:

- **Grouping -** When grouping traffic types together, ensure that they are grouped based on function within the network. If you mix and match various protocols, the policies you apply later may not work for the type of traffic in question.
- **Action -** With ACLs, you can specify a permit or deny action. For CoPP, permit means to match the traffic and apply the policy. Deny means to exclude that traffic from the class and move on to the next class.
- **Protocol -** In an ACL, you can define a protocol that you want to match. If the wrong protocol is specified in the ACL, then the wrong type of traffic will be matched in the class. So, when troubleshooting, verify that the correct protocol is being specified in the ACL.
- **Source and destination -** Because ACLs allow you to specify source and destination addresses, you can be granular with your CoPP policies and match only if the traffic is from a specific source or destination. Therefore, it is imperative that the ACLs have the correct source and destination IP addresses applied, or the traffic will not be matched when it should be.
- **Operators and ports -** ACLs allow you to define operators such as greater-than, less-than, and equalto and port numbers such as 179, 21, 22, 23, 80, and 443. Do not use the log or log-input keywords with CoPP ACLs, as logging can cause unexpected results with CoPP functionality.© 2016 Cisco and/or its affiliates. All rights reserved. Cisco Confidential 15 **CISCO**

#### Troubleshooting Control Plane Policing (CoPP) Verifying ACLs

You can verify ACLs by using the show access-lists command, as shown in Example 22-3.

#### **Example 22-3** Verifying ACLs with the show access-lists Command

```
R1# show access-lists
Extended IP access list COPP-ICMP-ACL-EXAMPLE
    10 permit udp any any range 33434 33463 ttl eg 1
    20 permit icmp any any unreachable
    30 permit icmp any any echo (28641 matches)
    40 permit icmp any any echo-reply
    50 permit icmp any any ttl-exceeded
Extended IP access list COPP-MGMT-TRAFFIC-ACL-EXAMPLE
   10 permit udp any eq ntp any
    20 permit udp any any eq snmp
    30 permit tcp any any eq 22
    40 permit tcp any eq 22 any established
    50 permit tcp any any eq telnet (73 matches)
Extended IP access list COPP-ROUTING-PROTOCOLS-ACL-EXAMPLE
    10 permit tcp any eq bqp any established
    20 permit eigrp any host 224.0.0.10 (2499 matches)
    30 permit ospf any host 224.0.0.5 (349 matches)
    40 permit ospf any host 224.0.0.6
    50 permit pim any host 224.0.0.13
    60 permit igmp any any
R1#
```
#### Troubleshooting Control Plane Policing (CoPP) Creating Class Maps to Define a Traffic Class

Class maps are used to define a traffic class that is composed of three different elements:

- There is a name.
- One or more match commands are used to identify the packets that are part of the class.
- There are instructions on how the match commands will be evaluated.

As shown in Example 22-4, the name of the first class map listed is COPP-ICMP-CLASSMAP-EXAMPLE, with the instructions to match all.

**Example 22-4** A Sample Class Map Configuration for CoPP

```
R1# configure terminal
Enter configuration commands, one per line. End with CNTL/Z.
R1(config)# class-map match-all COPP-ICMP-CLASSMAP-EXAMPLE
R1(config-cmap)# match access-group name COPP-ICMP-ACL-EXAMPLE
R1 (config-cmap) # exit
R1(config)# class-map match-all COPP-MGMT-TRAFFIC-CLASSMAP-EXAMPLE
R1(config-cmap)# match access-group name COPP-MGMT-TRAFFIC-ACL-EXAMPLE
R1 (config-cmap) # exit
R1(config)# class-map match-all COPP-ROUTING-PROTOCOLS-CLASSMAP-EXAMPLE
R1(config-cmap)# match access-group name COPP-ROUTING-PROTOCOLS-ACL-EXAMPLE
R1 (config-cmap) # end
R1#
```
The syntax of a class map is as follows:

router(config)# **class-map [match-any | match-all]**  *class-name* router(config-cmap)# **match [access-group | protocol | ip prec | ip dscp]**

#### Troubleshooting Control Plane Policing (CoPP) Troubleshooting Class Maps

When troubleshooting class maps, focus on the following:

- **Access group -** The ACL in the class map is responsible for defining the interesting traffic (packets) that must be matched. If matched, the packets are classified as being members of the class, and the correct service policy applies.
- **Instruction -** A class map may contain one of two instructions: **match-any** or **match-all**. Using the correct instruction is important only if you have multiple **match** commands in the class map. If you have only one **match** command in the class map, the instruction does not matter.
- **Protocol -** If you choose not to use an ACL for matching, you can use the built-in protocol options of the **match** command. When using the **protocol** option, you must ensure that the correct protocol has been specified.
- **IP PREC/IP DSCP -** If you only need to match based on IP precedence or IP DSCP (Differentiated Services Code Point) values, you can use the **ip prec** or **ip dscp** options of the match command.
- **Case -** ACL names are case sensitive.

#### Troubleshooting Control Plane Policing (CoPP) Verifying Class Maps

To verify all configured class maps, use the **show class-map** command, as shown in Example 22-6.

**Example 22-6** Verifying Class Maps with the show class-map Command

```
R1# show class-map
 Class Map match-all COPP-MGMT-TRAFFIC-CLASSMAP-EXAMPLE (id 2)
   Match access-group name COPP-MGMT-TRAFFIC-ACL-EXAMPLE
 Class Map match-any class-default (id 0)
   Match any
 Class Map match-all COPP-ROUTING-PROTOCOLS-CLASSMAP-EXAMPLE (id 3)
   Match access-group name COPP-ROUTING-PROTOCOLS-ACL-EXAMPLE
 Class Map match-all COPP-ICMP-CLASSMAP-EXAMPLE (id 1)
   Match access-group name COPP-ICMP-ACL-EXAMPLE
R1#
```
#### Troubleshooting Control Plane Policing (CoPP) Creating Policy Maps to Define a Service Policy

Policy maps are used with CoPP to associate the traffic class (as defined by the class map) with one or more policies, resulting in a service policy. The three elements are a name, a traffic class, and a policy.

- In Example 22-7, there is a policy map named COPP-POLICYMAP-EXAMPLE that identifies multiple classes and the policy that is applied if the traffic matches.
- The syntax used when creating a policy map for CoPP is as follows:
- router(config)# **policy-map** *service\_policy\_name* router(config-pmap)# **class** *traffic\_class\_name* router(config-pmap-c)# **police [cir | rate] conform-action [transmit | drop] exceedaction [transmit | drop]**

**Example 22-7** A Sample Policy Map Configuration for CoPP

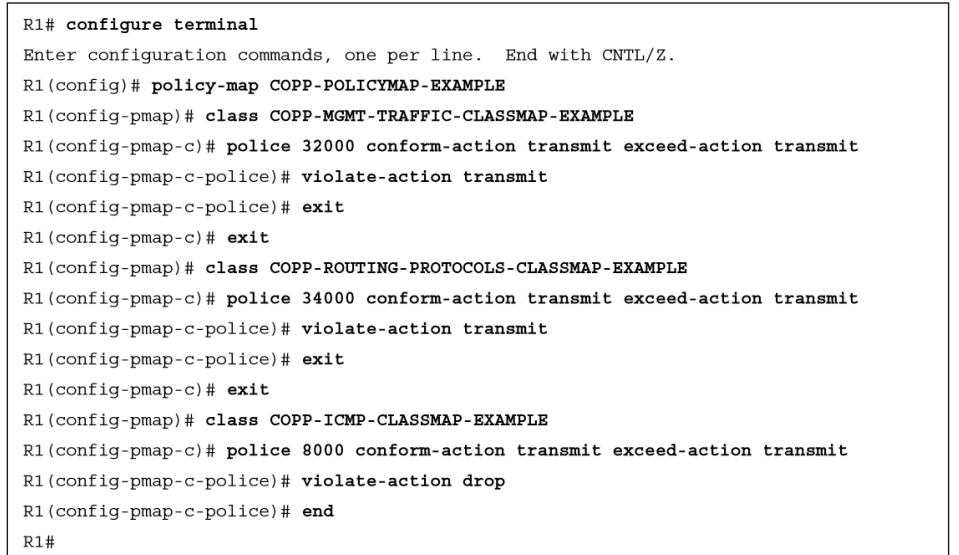

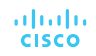

#### Troubleshooting Control Plane Policing (CoPP) Troubleshooting Policy Maps

When troubleshooting policy maps, consider the following:

- **Order of operations -** Policy maps are processed from the top down. If there is more than one class specified, the first class listed is evaluated first, then the second, then the third, and so on down the list until you reach the default class at the end. If at any point the traffic matches any of the classes from the top down, the evaluation stops and the policy along with its actions is applied to the traffic.
- **Class map**  If the class map has been applied properly, you still need to check that the class map has been constructed properly and you need to ensure that the ACLs are being crafted correctly for the desired outcome.
- **Policy -** In the policy, make sure the correct CIR (in bits per second) has been applied or the correct RATE (in packets per second) has been applied. For conform-action, you can either transmit or drop. For the exceed-action, you can either transmit or drop.
- **Default class**  If a packet does not match any of the defined classes, it is subject to the conditions laid out in the default class.
- **Case -** Class map names are case sensitive. When specifying the class map in the policy map, double-check to make sure the name matches exactly.

#### Troubleshooting Control Plane Policing (CoPP) Verify Policy Maps

To verify all configured policy maps, use the command show policy-map, as shown in Example 22-8.

| R1# show policy-map                           |
|-----------------------------------------------|
| Policy Map COPP-POLICYMAP-EXAMPLE             |
| Class COPP-MGMT-TRAFFIC-CLASSMAP-EXAMPLE      |
| police cir 32000 bc 1500 be 1500              |
| conform-action transmit                       |
| exceed-action transmit                        |
| violate-action transmit                       |
| Class COPP-ROUTING-PROTOCOLS-CLASSMAP-EXAMPLE |
| police cir 34000 bc 1500 be 1500              |
| conform-action transmit                       |
| exceed-action transmit                        |
| violate-action transmit                       |
| Class COPP-ICMP-CLASSMAP-EXAMPLE              |
| police cir 8000 bc 1500 be 1500               |
| conform-action transmit                       |
| exceed-action transmit                        |
| violate-action drop                           |
|                                               |

**Example 22-8** Verifying Policy Maps with the show policy-map Command

altala. **CISCO** 

**R1#** 

#### Troubleshooting Control Plane Policing (CoPP) Verify the Service Policy to the Control Plane

The service policy (as specified in the policy map) needs to be attached to the correct interface (see Example 22-9).

**Example 22-9** Applying the Policy to the Control Plane Interface

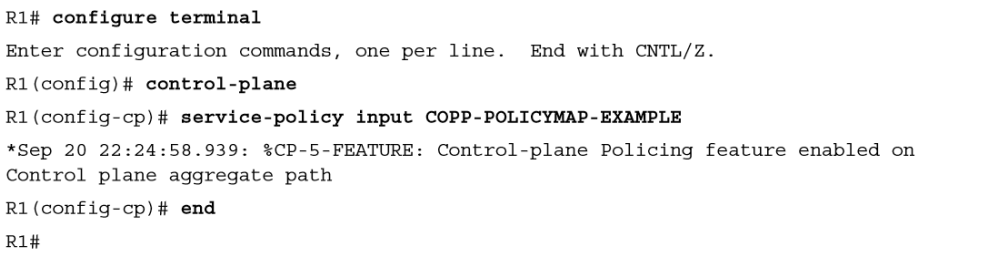

#### Troubleshooting Control Plane Policing (CoPP) Troubleshooting the Application of the Service Policy

When troubleshooting the application of the service policy, consider the following:

**The correct interface -** There is only one interface to which you can apply CoPP, the control plane interface, so this one is easy to troubleshoot: It is either applied or not applied. You can verify this with the **show policy-map control-plane** [**input** | **output**] command.

**Direction -** CoPP can be applied to packets entering or leaving the control plane interface. Therefore, the correct direction (input/output) needs to be specified. Direction can be verified with the output of **show policy-map control-plane**.

**Case -** Policy map names are case sensitive. When attaching a policy map to the control plane interface, double-check to make sure the names match exactly.

In addition, the output of the **show policy-map control-plane** command provides you with a large amount of information in one section that can assist you with your troubleshooting efforts.

#### Troubleshooting Control Plane Policing (CoPP) CoPP Summary

When troubleshooting CoPP, consider the following steps:

**Step 1.** Verify that the service policy is applied and in the correct direction by using the **show policy-map control-plane** command. If it is not, fix the issue. If it is, move on to step 2.

**Step 2.** Verify that the policy map is configured correctly with either the **show policy-map control-plane**  command or the **show policy-map** command. Check that the correct class-map, rate/cir, conform-action, and exceed-action options have been applied. Also ensure that the classes are defined in the correct order, based on top-down processing. If not, fix the issues. If everything is correct, move on to step 3.

**Step 3.** Verify that the class map is configured correctly by using the **show class-map** command. Verify that the correct instructions (**match-any, match-all**) are applied, along with the correct ACL, protocol, IP precedence, or IP DSCP values. If not, fix the issues. If everything is correct, move on to step 4.

**Step 4.** Verify that the ACLs have been configured correctly for the types of traffic you want to match by using the **show access-list** command. This requires you to verify the action (permit, deny), protocol, addresses, operators, port numbers, and anything else you can use to identify interesting traffic. If you find any issues, fix them.

alndn **CISCO** 

# IPv6 First-Hop Security

This section focuses on providing you with information that will assist you in describing RA Guard, DHCPv6 Guard, the binding table, IPv6 ND inspection/snooping, and Source Guard.

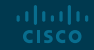

#### IPv6 First-Hop Security IPv6 First Hop Security

**Router Advertisement (RA) Guard -** RA Guard is a feature that analyzes RAs and can filter out unwanted RAs from unauthorized devices. It is possible that some RAs will be unwanted or "rogue", meaning you wouldn't want them on the network. You can use RA Guard to block or reject these unwanted RA messages. RA Guard requires a policy to be configured in RA Guard policy configuration mode, and RA Guard is enabled on an interface-by-interface basis by applying the policy to the interface with the **ipv6 nd raguard attach-policy** [*policy-name* [**vlan {add | except | none | remove | all}** *vlan [vlan1, vlan2, vlan3*...]]] command.

**DHCPv6 Guard -** DHCPv6 Guard is a feature very similar to DHCP snooping for IPv4. It is designed to ensure that rogue DHCPv6 servers are not able to hand out addresses to clients, redirect client traffic, or starve out the DHCPv6 server and cause a DoS attack. For IPv6, DHCPv6 Guard can block reply and advertisement messages that come from unauthorized DHCPv6 servers and relay agents. DHCPv6 Guard requires a policy to be configured in DHCP Guard configuration mode, and DHCPv6 Guard is enabled on an interface-by-interface basis by applying the policy to the interface with the **ipv6 dhcp guard attach-policy** [*policy-name* [**vlan {add | except | none | remove | all**} *vlan [vlan1, vlan2, vlan3*...]]] command.

## IPv6 First-Hop Security IPv6 First Hop Security (Cont.)

**Binding Table -** The binding table is a database that lists IPv6 neighbors that are connected to a device. It contains information such as the link-layer address, the IPv4 or IPv6 address, and the prefix binding. Other IPv6 First-Hop Security features use the information in this table to prevent snooping and redirect attacks.

**IPv6 Neighbor Discovery Inspection/IPv6 Snooping -** IPv6 neighbor discovery inspection/snooping is a feature that learns and populates the binding table for stateless autoconfiguration addresses. It analyzes ND messages and places valid bindings in the binding table and drops all messages that do not have valid bindings. A valid ND message is one where the IPv6-to-MAC mapping can be verified.

**Source Guard –** IPv6 Source Guard is a Layer 2 snooping interface feature for validating the source of IPv6 traffic. If the traffic arriving on an interface is from an unknown source, IPv6 Source Guard can block it. For traffic to be from a known source, the source must be in the binding table. The source is either learned using ND inspection or IPv6 address gleaning and placed in the binding table.

aludu. **CISCO** 

# Prepare for the Exam

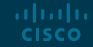

#### Prepare for the Exam Key Topics for Chapter 22

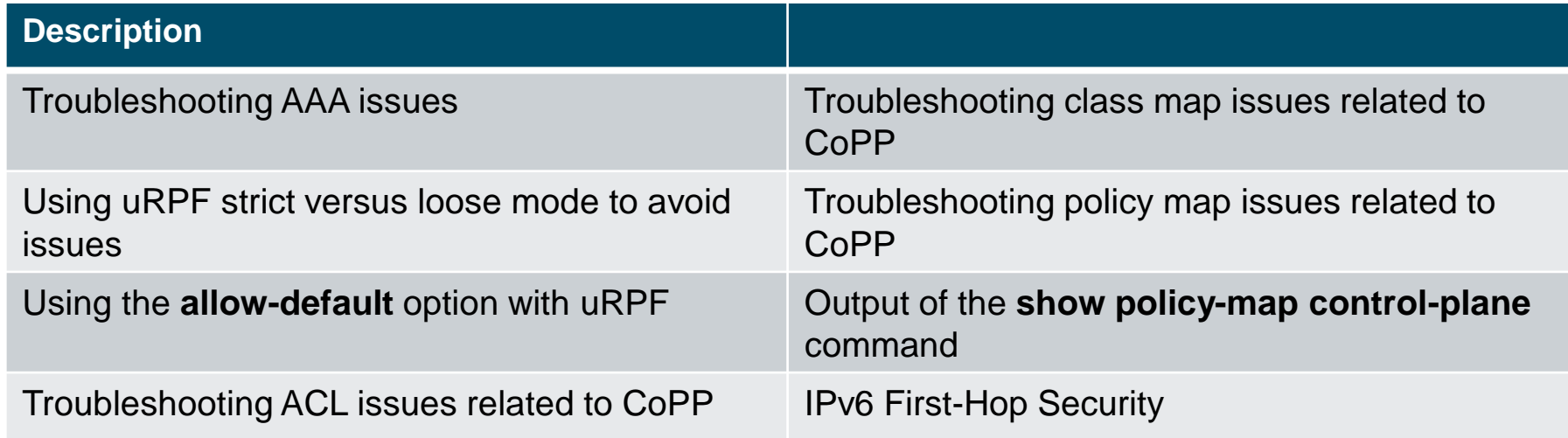

#### Prepare for the Exam Key Terms for Chapter 22

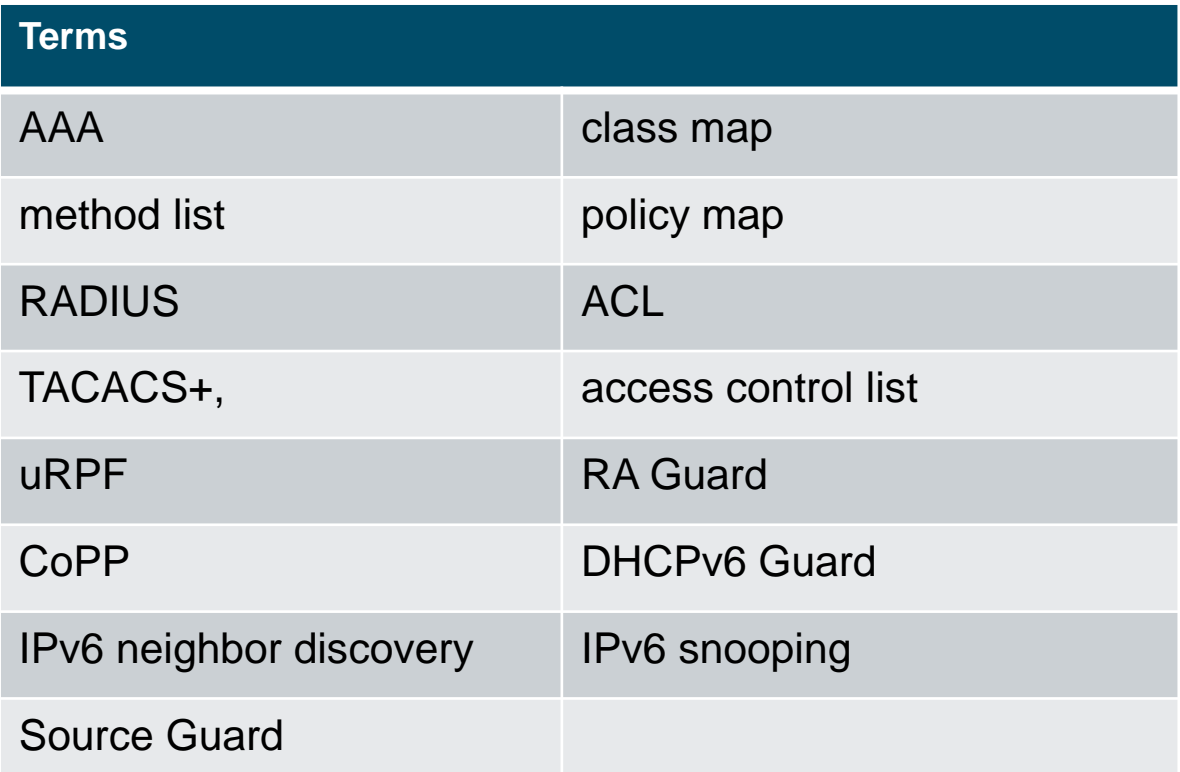

#### Prepare for the Exam Command Reference for Chapter 22

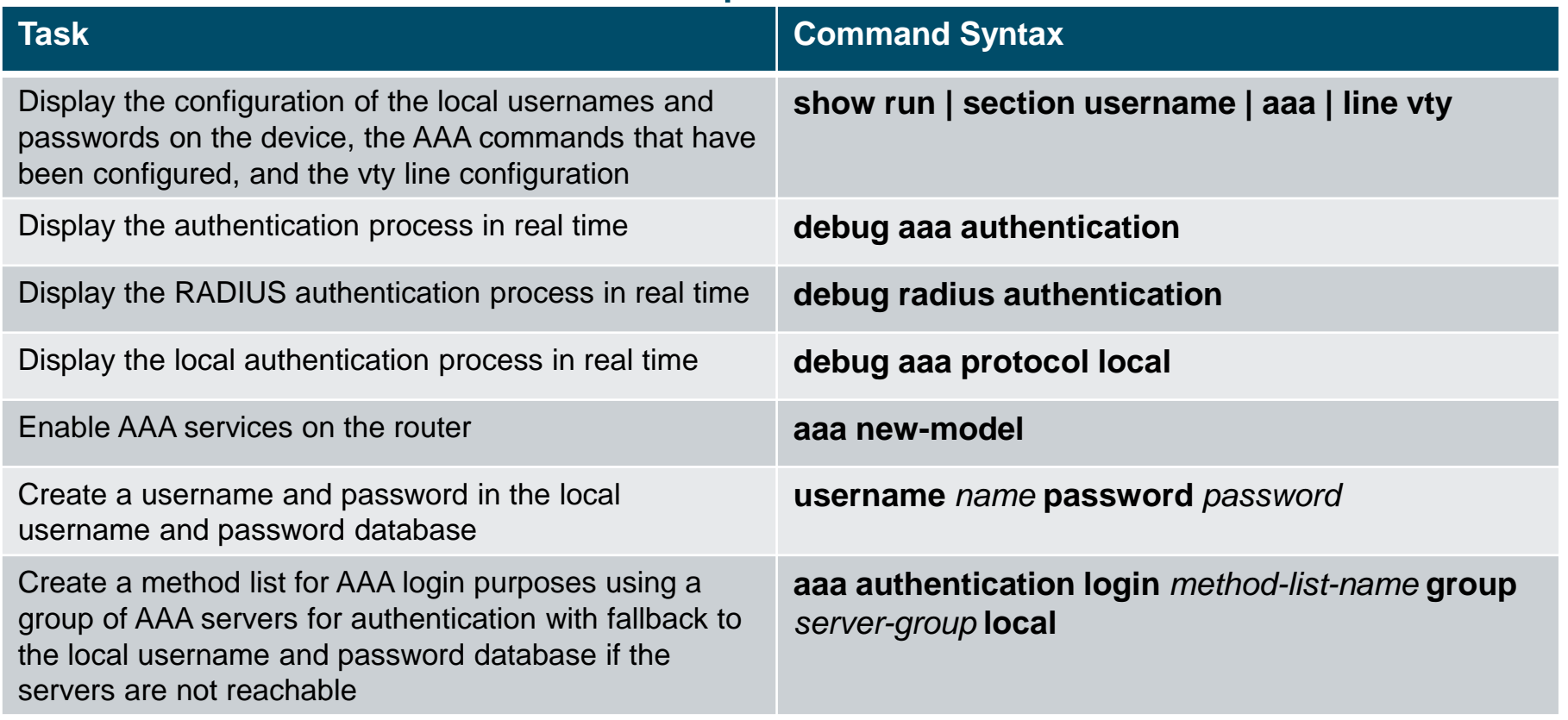

#### Prepare for the Exam Command Reference for Chapter 22 (Cont.)

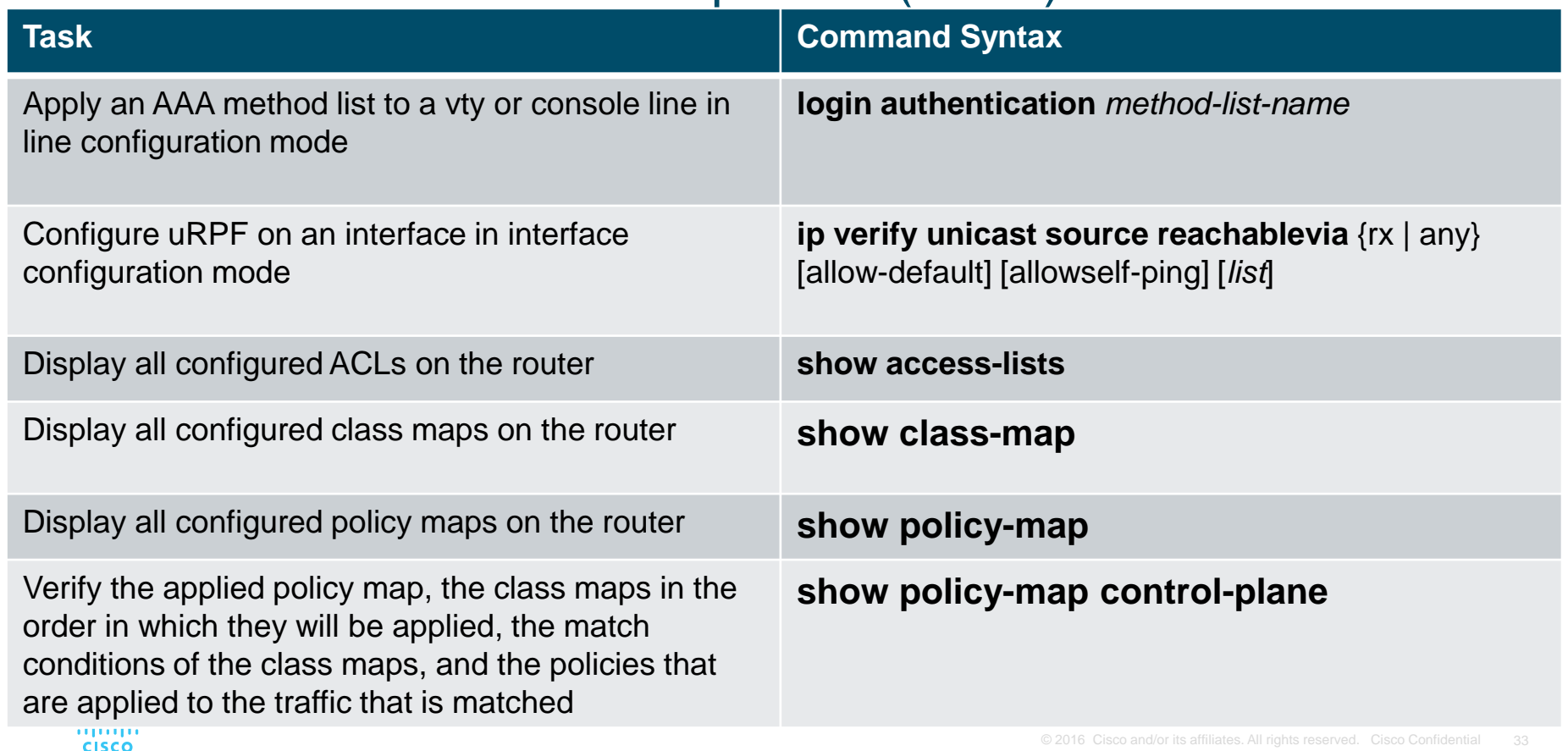

# alada